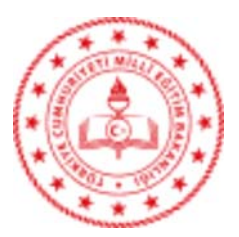

T.C. MİLLÎ EĞİTİM BAKANLIĞI Bilgi İşlem Genel Müdürlüğü

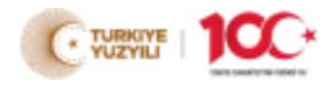

Sayı : E-76884643-719-105177720 28.06.2024 Konu : EBYS Gerçek Sisteme Geçiş Çalışmaları

## DAĞITIM YERLERİNE

Bakanlığımız Merkez, Yurt Dışı ve Taşra teşkilatında Elektronik Belge Yönetim Sistemi olarak kullanılan Doküman Yönetim Sisteminin (DYS) 04.07.2024 tarihinde evrak oluşturmaya kapatılarak sadece geçmişte oluşturulan evrakların görüntüleme olarak açık kalması ve 05.07.2024 tarihinden itibaren Belgenet Elektronik Belge Yönetim Sistemine (EBYS) geçilmesi planlanmaktadır.

Bu kapsamda tüm iş ve işlemler ekteki EBYS Uygulama Esasları doğrultusunda yapılacaktır. Bilgilerini ve gereğini arz ve rica ederim.

> Özgür TÜRK Bakan a. Bilgi İşlem Genel Müdürü

Dağıtım: A Planı B Planı C Planı

Ek: Elektronik Belge Yönetim Sistemi (EBYS) Uygulama Esasları

Bu belge güvenli elektronik imza ile imzalanmıştır.

Telefon No : 0 (312) 413 25 68 Unvan : Öğretmen

Adres : Devlet Mah. Atatürk Bulvarı MEB - 98 06648 Bakanlıklar / Ankara Belge Doğrulama Adresi : https://www.turkiye.gov.tr/meb-ebys

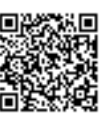

Bilgi için: Habib OCAK

 E-Posta: habib.ocak@meb.gov.tr Kep Adresi : meb@hs01.kep.tr

İnternet Adresi: https://bigm.meb.gov.tr/ Faks:3124175009

## **ELEKTRONİK BELGE YÖNETİM SİSTEMİ (EBYS) UYGULAMA ESASLARI**

- 1. EBYS'ye geçilmesiyle birlikte, Doküman Yönetim Sistemi'nde (DYS) evrak oluşturma, onaylama ve sayı alma işlemleri (üst yazı, olur vb.) yapılamayacaktır. Bu nedenle, yönetici, öğretmen ve diğer personelin DYS aktif iş listesinde bulunan tüm evrakları (büro kayıt, akış bitirme, okudum vb.) 04.07.2024 tarihine kadar tamamlaması gerekmektedir.
- 2. DYS'de belge niteliğine kavuşmuş evrakların EBYS'ye taşınma çalışmaları devam etmektedir. Taşıma işlemi tamamlandıktan sonra DYS'deki belgelere EBYS üzerinden erişilebilecektir. DYS'de oluşturulmuş eski evraklara DYS üzerinden sadece okuma modunda erişim sağlanabilecektir.
- 3. EBYS kurulum, kullanım ve yardım kılavuzları ile eğitim videolarına [https://ebysportal.meb.gov.tr](https://ebysportal.meb.gov.tr/) adresinden ulaşılabilecektir.
- 4. EBYS'ye MEBBİS ortak ekranında [\(https://mebbis.meb.gov.tr\)](https://mebbis.meb.gov.tr/) bulunan EBYS simgesi ile giriş yapılacaktır.
- 5. EBYS'de tarama servislerinin çalışması ve hızlı e-imza atılabilmesi için e-imza servisinin kurulması gerekmektedir. Güncel e-imza servisi kurulum dosyasına [https://ebysportal.meb.gov.tr](https://ebysportal.meb.gov.tr/) adresinden ulaşılabilecektir.
- 6. EBYS'de mevcut e-imzalar kullanılmaya devam edilecek olup amir (son imzacı) ya da amir olarak vekalet alacak EBYS kullanıcılarına mevcut e-imzalarının süresi dolması durumunda yeni e-imza temin edilecektir. Amir ya da amir vekaleti alacaklar dışındaki EBYS kullanıcılarına yeni e-imza başvurusu yapılmayacak, süresi bitenler yenilenmeyecek ve başvuru yapanların talepleri onaylanmayacaktır.
- 7. Kurum içinde gerçekleşecek vekaletin amir tarafından yapılması esas olup ayrıca EBYS yöneticileri tarafından da bu işlem yapılabilecektir.
- 8. Dijital dönüşüm ve tasarruf tedbirleri kapsamında, posta birimleri dışında çıktı alınmayacaktır.
- 9. Oluşturulan belgelere konu kodları ve kaldırılacak klasörler eklenirken Standart Dosya Planı'na göre doğru ve uygun olanların seçilmesine özen gösterilecektir.
- 10. Birimlerimize fiziksel ortamda gelen belgelerin tarama ve kayıt işleminden sonra birim arşivinde Standart Dosya Planı esas alınarak arşivlenecektir.
- 11. EBYS'ye kayıt esnasında mümkün olduğunca belge ve ekinin taranarak sisteme alınması esastır. Taranamayacak belgeler ya da nesneler için "Not Ekle" kısmına not yazılacaktır. Söz konusu taranamayan belge ve nesneler de asıl belge ile birlikte arşivlenecektir.
- 12. Taranarak sisteme kaydedilmiş fiziksel bir belgenin veya ekinin aslına ihtiyaç duyulması halinde birim arşivine müracaat edilecek olup "Arşivden Belge İsteme Formu" düzenlenerek teslim alınacak ve işlem bittiğinde arşive iade edilecektir.
- 13. Belge oluştururken "Bilgileri", "Editör", "Ekleri", "İlgileri", "İlişkili Evraklar" ve "Evrak Notları" kısmının doğru olarak girilmesi ve işlem yapılması gerekmektedir.
- 14. Belge oluştururken bilgi veya gereği seçilirken birim hiyerarşisine göre işlem yapılacak olup silsile atlanmayacaktır.
- 15. Belge oluştururken onay akışı düzenleme işlemi, birim hiyerarşisi göz önünde bulundurularak onay sırası aşağıdan yukarıya doğru seçilecektir.
- 16. EBYS'de "Çok Gizli", "Gizli" vb. belgeler oluşturulmayacak, bu tür evraklar için EBYS'den sadece sayı alınacaktır.
- 17. Gerçek kişi ve tüzel kişi oluşturulurken önce kayıt olup olmadığı kontrol edilmeli, yoksa eklenmelidir. Mükerrer kayıt yapılmamalıdır.
- 18. EBYS'de kullanıcıların profil kısmından iletişim bilgilerini girmeleri gerekmektedir.
- 19. Evrak havale yetkisi olan personelin, evrak ve eklerini dikkatle inceleyerek dağıtım yapması, ilgisi olmayan birim ya da personele evrak dağıtımı yapmaması gerekmektedir.

Bu düzenlemeler, EBYS kullanımının etkin ve verimli bir şekilde yürütülmesini sağlamayı amaçlamaktadır.